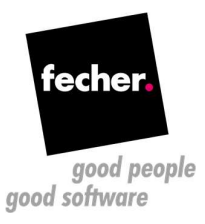

## Winform to Wisej migration white paper

Step by step guide for migrating WinForms applications to Wisej

This white paper describes the steps for migrating an existing WinForms application to Wisej – the first Web Integrated Server Environment for creating Real Time Web Applications. For creating a new Wisej application from scratch, check this tutorial: http://wisej.com/docs/html/HelloWorldTutorial.htm. If you're interested in an automatic conversion of your existing applications (WinForms, VB6, or even Visual WebGUI) please contact us at http://www.fecher.net/contact

- 1. Prerequisite: Install Wisej from http://wisej.com/
- 2. Change the project type from a WinForms executable to a Wisej web project. There are two ways to do this:
	- a. Create a new Wisej project and copy over all the files from the original Win-Forms application; if you choose this approach then you can skip steps 3 and 4 as the assemblies and the configuration files will be added automatically;
	- b. Change the settings of the existing project. You can do this by editing the .csproj file in a text editor and make the following changes:
		- $\triangleright$  Add the project type GUIDs under the ProjectGuid node:

<ProjectTypeGuids>{349c5851-65df-11da-9384-00065b846f21};{fae04ec0-301f-11d3-bf4b-00c04f79efbc}</ProjectTypeGuids>

- $\triangleright$  Change the OutputType from WinExe to Library
- $\triangleright$  Add the import nodes for the web applications under the main Project node:

<Import Project="\$(VSToolsPath)\WebApplications\Microsoft.WebApplication.targets" Condition="'\$(VSToolsPath)' != ''" />

 <Import Project="\$(MSBuildExtensionsPath32)\Microsoft\VisualStudio\v14.0\WebApplications\Microsoft.WebApplication.targets" Condition="false" />

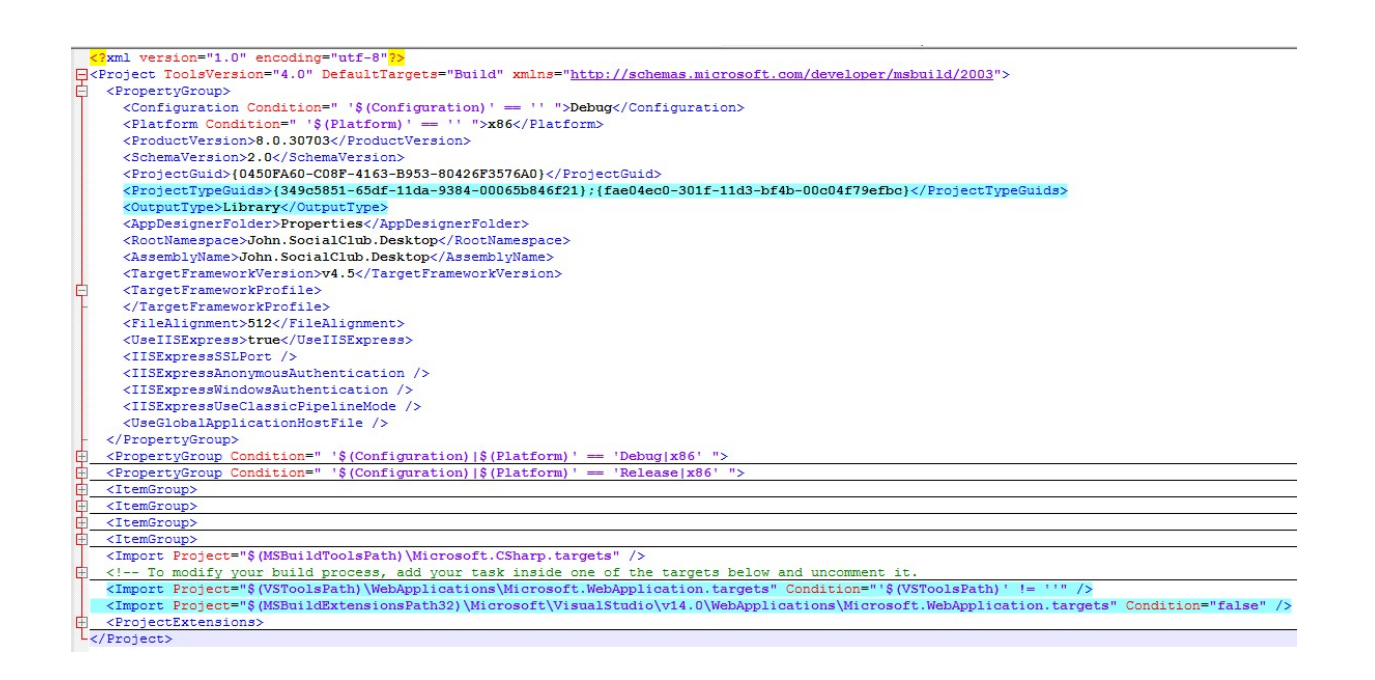

- 3. Open the WinForms solution and add the references to the Wisej assemblies: Wisej.Web.dll and Wisej.Core.dll. Note: if these assemblies doesn't appear in the list check the target .NET framework version; it has to be at least .NET 4.5.
- 4. Add the configuration files to the project. You will need the following files:
	- a. Default.html
	- b. Default.json
	- c. Web.config

All these files are generated by default when creating a new Wisej project, so you can simply copy them over from a new project. You can find a detailed explanation of these here: http://wisej.com/docs/html/Configuration.htm

5. Replace all occurrences of System.Windows.Forms with Wisej.Web

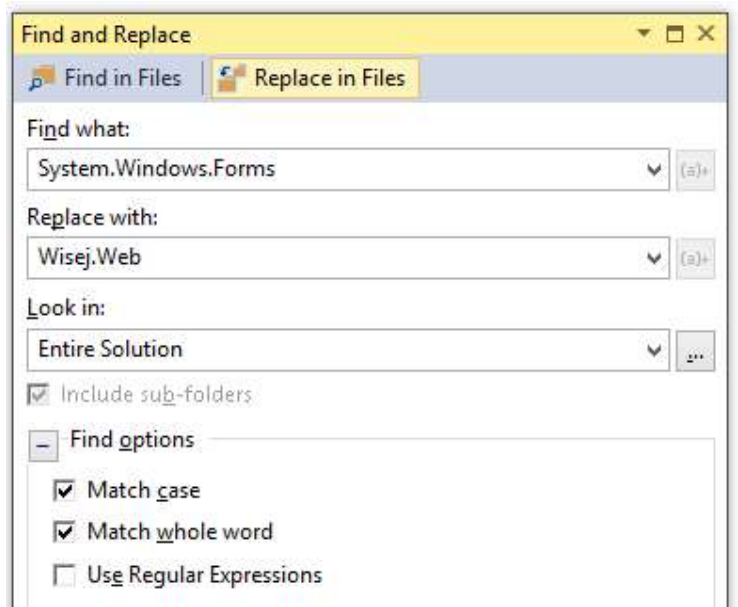

- 6. Build the application and resolve the compiler errors: in most of the cases you will get compiler errors due to some missing properties and/or methods that are obsolete in Wisej. You can simply comment out these.
- 7. Change the Main method; in a typical WinForms application you probably had something like this in the Main method:

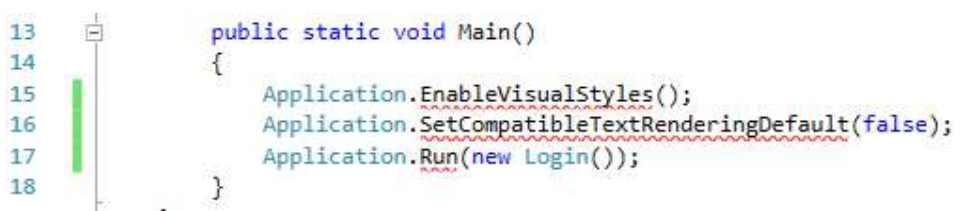

The first two lines can be commented out as they are not needed in a web application. The third one has to be changed to show instead the Login dialog:

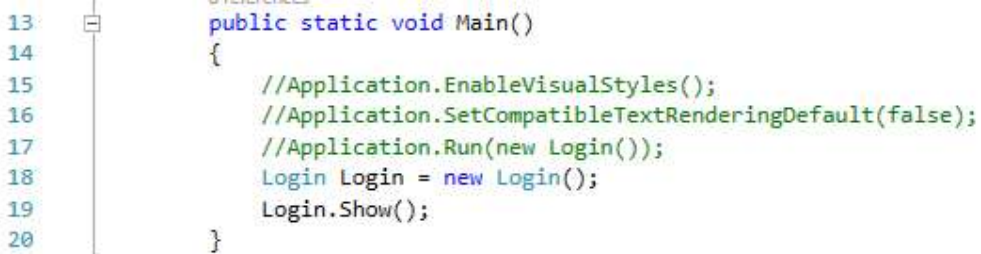

8. Change the startup method in the Default.json file to the Main method from Program.cs:

```
\overline{\phantom{a}}\sim \sim×
\mathbf{H}"url": "Default.html",
   //"startup": "WebApplication1.Program.Main, WebApplication1"
   "startup": "John.SocialClub.Desktop.Program.Main, John.SocialClub.Desktop"
\mathcal{E}
```
9. That's it! You should be able to run now the Wisej application.